# *ОКА- 102Ф. Краткая инструкция.*

#### **Включить кассу.**

Если на индикаторе сообщение «--HC--» касса предлагает открыть смену, так как смена закрыта (чеки пробивать *нельзя):* 

*для отмены операции нажать [С] <sup>и</sup> перейти <sup>к</sup> пункту 1.* 

для продолжения операции нажать [ИТОГ]  $\rightarrow$ "ТЕК.ВРЕМЯ" $\rightarrow$ [ИТОГ] $\rightarrow$ "dA\_ДАТА" $\rightarrow$ [ИТОГ]  $\rightarrow$ "ОПЕР.? 1"  $\rightarrow$ *[ИТОГ] <sup>и</sup> перейти <sup>к</sup> пункту 2.* 

Если на индикаторе сообщение «Г.С?», касса предлагает закрыть смену, так как от начала смены прошло более 24 часов: *для отмены операции нажать [С] <sup>и</sup> перейти <sup>к</sup> пункту 4.* 

для продолжения операции нажать **[ ИТОГ]→ «дата»→[ИТОГ], - печать закрытия смены,** перейти к пункту **1.** 

*Если на индикаторе этих сообщений нет, перейти <sup>к</sup> пункту 1.* 

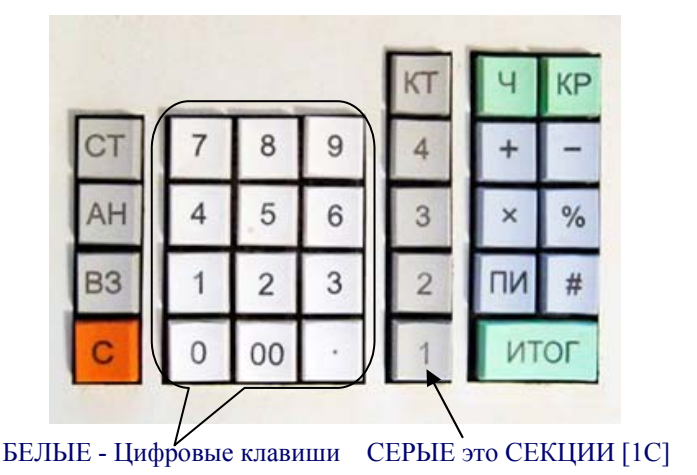

**1.Открыть смену:** *нажимать клавишу [КР] пока не выйдет «П»*

*[1]→[ИТОГ] → «– –НС– –» → [ИТОГ] →"ТЕК.ВРЕМЯ"→[ИТОГ]→"dА ДАТА"→[ИТОГ] →"ОПЕР.? 1" → [ИТОГ]* 

**2. Продажа:** *нажимать клавишу* **[КР] пока не выйдет «Р»** 

#### **- наличный расчёт**

*Свободная цена: [цена] →[1С] [ ИТОГ]* 

*По коду предмета расчета <sup>с</sup> не нулевой ценой: [код] →[КТ]→[ИТОГ]* 

По коду предмета расчета с нулевой ценой: [код]  $\rightarrow$ [KT] $\rightarrow$  "ЦЕНА?"  $\rightarrow$  [1C]  $\rightarrow$ [ИТОГ]

Чек со сдачей:[ввести продажи]→перед завершением чека→[ ПИ]→ввести деньги от покупателя→ [ ИТОГ] →индикация сдачи

#### **- безналичный расчёт, после того как сняли деньги <sup>с</sup> карточки.**

Свободная цена: *[цена] →[1C]→[1] →[ ПИ]→[ ИТОГ]*

По коду предмета расчета с не нулевой ценой: *[код1] →[KT]→ ...→ [кодN] →[KT]→ [1] →[ПИ]→[ ИТОГ]* 

По коду предмета расчета с нулевой ценой**:[код] →[КТ]→"ЦЕНА?"→[ 1С] →…→ [код]→[КТ]→"ЦЕНА?"→[ 1С]→[1]→[ПИ]→[ИТОГ]** 

## **3. Возврат:** *нажимать клавишу* **[КР] пока не выйдет «П»**

**ВНИМАНИЕ.** Перед операцией Возврат распечатайте Х-отчет (2, ПИ). Если <sup>в</sup> параметре "КАССА" денег меньше суммы возврата, необходимо сделать операцию ВНЕСЕНИЕ: в режиме П ввести необходимую сумму <sup>и</sup> нажать клавишу "+" (плюс).

## **- возврат за наличный расчёт по приходу (одного товара/услуги)**

*Свободная цена: [ВЗ]→[ [цена] →[1С] →[ИТОГ] → [ ИТОГ]* 

По коду предмета расчета с не нулевой ценой: [B3]→ [код] →[KT]→ подтвердить ПРИХОД→[ИТОГ]→завершить чек → [ИТОГ] По коду предмета расчета с нулевой ценой: [**B3]→[код] →[KT]→ ''ЦЕНА?'' → [ИТОГ] →подтвердить ПРИХОД→[ИТОГ]→завершить чек→ [ИТОГ]** 

# **- возврат за безналичный расчёт по приходу (одного товара/услуги)**

Свободная цена: [В3]→[ [цена] →[1C] →[ИТОГ] →[1] →[ПИ]→ [ ИТОГ]

По коду предмета расчета с не нулевой ценой: [**B3]→ [код] →[KT]→ подтвердить ПРИХОД→[ИТОГ]→ [1] →[ПИ]→завершить чек → [ИТОГ]** По коду предмета расчета с нулевой ценой: [**B3]→[код] →[KT]→ "ЦЕНА?" → [ИТОГ] →подтвердить ПРИХОД→[ИТОГ]→ [1] →[ПИ]→ [ИТОГ]** 

## **4. ЗАКРЫТИЕ СМЕНЫ (Z-отчет Гашение):** *нажимать клавишу [КР] пока не выйдет* <sup>→</sup>**«***П***»**

*[1] →[АН]→ «Г.С?»→[ ИТОГ]→ «дата»→[ИТОГ], печать*

- **5. Итоговый отчет(X-отчет):** *режим П [2] →[ПИ]*
- **6. Выключить кассу тумблер <sup>в</sup> положение 0***.*